## 4.05. Programs

There are a number of ways of modelling programs in mSupply:

- completely separate sets of virtual stores for each program (see section 22.08. Virtual stores)
- tag stock with different program labels in the same store (see section 7.06. Custom stock fields)
- use the donor field as the program label (see section 7.07. Managing donors)
- and probably a few more ways you can think of!

You can also manage requisitions by program. This involves using some special settings for master lists. In this method, a program is an extension to a master list. A program includes a standard list of items as well as:

- **Order Types:** defined categories setting the maximum number of orders and quantity of stock to be ordered per period.
- **Period Schedules:** defined time intervals when orders can be placed; schedules and periods must be set up before creating programs.
- **Regimen Data:** a defined list of additional information that may need to be provided by a customer when making a program requisition.

Examples of items commonly managed by programs include malaria, HIV and tuberculosis medicines and medical supplies.

### 4.05.01. Creating a program

A program is defined by additional settings made to a master list:

1. Navigate to the Item tab and click the Master List icon:

Supply navigator ā +Ŀ Ad Hoc Iten inventory adjustments 9 Departments Item catego Locations Data File: mSupply.400 mSuppl **n** 00 21

2. Double-click on a master list to open it (or create a new master list):

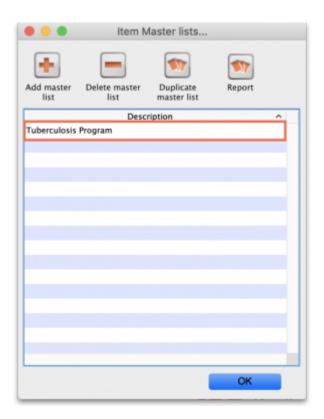

3. The Master list details window opens. Click on the **Program Settings** tab:

| escription | Tuberculosis Program                    |           |              |                |              |               |
|------------|-----------------------------------------|-----------|--------------|----------------|--------------|---------------|
| Note       |                                         |           |              |                |              |               |
|            |                                         |           |              |                |              |               |
| - A        | utomatically add new items to this mast | er list   |              |                |              |               |
|            | Items                                   | In use by | Tags Prog    | ram Settings   |              |               |
| •          | - 5                                     | 6         | <b>1</b>     |                | (            | <b>.</b>      |
| Add item   | Delete Item(s) Save Sort order          | Copy t    | o clipboard  |                | Impo         | ort item list |
| Code       | item name                               | Unit      | Item departm | Item category  | Imprest Quan | Price         |
| r1i7p4t    | Rifamp 150mg, isyrazin 400mg tab        | ea        |              | 6.6.1 Adicines | 400          | 0             |
| rli1p5t    | Rifamp. 150mg,yrazin 500mg tab          | ea        |              | 6.6.1 Adicines | 250          | 0             |
| ri1is1t    | Rifampicin 150miazid 150mg tab          | ea        |              | 6.6.1 Adicines | 500          | 0             |
| ri1is7t    | Rifampicin 150mniazid 75mg tab          | ea        |              | 6.6.1 Adicines | 300          | 0             |
| rif150t    | Rifampicin 150mg tab/cap                | ea        |              | 6.2.3 Adicines | 200          | 0             |
| ri3is1t    | Rifampicin 300miazid 150mg tab          | ea        |              | 6.6.1 Adicines | 400          | 0             |
| rif300t    | Rifampicin 300mg tab/cap                | ea        |              | 6.2.3 Adicines | 500          | 0             |
| is1et4t    | Isoniazid 150mgol hcl 400mg tab         | ea        |              |                | 600          | 0             |
| iso300t    | Isoniazid 300mg tab                     | ea        |              |                | 300          | 0             |
| eth400t    | Ethambutol hydrochloride 400mg tab      | ea        |              | 6.6.1 Adicines | 500          | 0             |
| pyr400t    | Pyrazinamide 400mg tab                  | ea        |              |                | 500          | 0             |
|            |                                         |           |              |                |              |               |
|            |                                         |           |              |                |              |               |
|            |                                         |           |              |                |              |               |
|            |                                         |           |              |                |              |               |
|            |                                         |           |              |                |              |               |
|            |                                         |           |              |                |              |               |
|            |                                         |           |              |                |              |               |
|            |                                         |           |              |                |              | _             |
|            |                                         |           |              |                |              |               |
|            |                                         |           |              |                |              |               |
|            |                                         |           |              |                |              |               |

4. This shows all the settings available for a program:

| list<br>cally add new<br>ter list is a pat<br>price list<br>m |                        | n use by Tags | Program Sett                        | ings                                           | Created date: 17/10<br>Created by: mSupp                     |                                                                        |
|---------------------------------------------------------------|------------------------|---------------|-------------------------------------|------------------------------------------------|--------------------------------------------------------------|------------------------------------------------------------------------|
| ter list is a pat<br>price list                               | ient list<br>Items   I | n use by Tags | Program Sett                        | ras                                            | Created by: mSupp                                            | sly Support                                                            |
| ter list is a pat<br>price list                               | ient list<br>Items   I | n use by Tags | Program Sett                        | ras                                            |                                                              |                                                                        |
| m                                                             |                        | n use by Tags | Program Sett                        | ings                                           |                                                              |                                                                        |
|                                                               | me program             |               | Immunia                             | sation program                                 |                                                              |                                                                        |
|                                                               |                        |               |                                     | ation program                                  |                                                              |                                                                        |
|                                                               |                        |               |                                     |                                                |                                                              | + =                                                                    |
|                                                               | 0                      |               |                                     |                                                |                                                              |                                                                        |
| Type                                                          | Max. orders per period | Max MOS       | Max. lines                          | Threshold MOS                                  | Emergency                                                    |                                                                        |
|                                                               |                        |               |                                     |                                                |                                                              | +                                                                      |
|                                                               |                        |               |                                     |                                                |                                                              |                                                                        |
|                                                               |                        |               |                                     |                                                |                                                              | _                                                                      |
|                                                               |                        |               |                                     |                                                |                                                              |                                                                        |
|                                                               |                        |               | _                                   |                                                |                                                              |                                                                        |
| Na                                                            | ame                    |               | Туре                                |                                                | Default                                                      | -                                                                      |
|                                                               |                        |               |                                     |                                                |                                                              | +                                                                      |
|                                                               |                        |               |                                     |                                                |                                                              |                                                                        |
|                                                               |                        |               |                                     |                                                |                                                              |                                                                        |
|                                                               |                        |               |                                     |                                                |                                                              |                                                                        |
|                                                               |                        |               | Type Max. orders per period Max MOS | Type Max. orders per period Max MOS Max. lines | Type Max. orders per period Max MOS Max. lines Threshold MOS | Type Max. orders per period Max MOS Max. lines Threshold MOS Emergency |

5. Tick the **This master list is a program** checkbox to enable the program based features for this master list. Create a *Store tag* for the program by clicking on the 🛃 button just above the *Store tag* section. The **Tag** field will be automatically populated with a new tag. Edit this new tag name and click on the 🗹 button. The field then becomes a drop down list which will contain any existing name tags (and the tick button becomes a modify button 💽. If you click it you will be able to edit the tag name you just entered). and you can select one of those. When you click on the **OK** button any new tags you have created will be saved and will appear in the name tags list (see the 5.05. Name tags page for details). Note, you can edit the tags entered here **until** you close this window. After that, you cannot edit existing ones, you can only delete them and add new ones.

Any customers or stores that have a name tag matching the tag you set here will be able to use this program; those that don't have this tag assigned will not be able to use this program.

6. Name the store tag and click the tick icon.

7. Select the **Period Schedule** from the dropdown list (you must have set the periods up first):

| Description Tuberculosis                        | Program                               |            |
|-------------------------------------------------|---------------------------------------|------------|
| Note                                            |                                       |            |
|                                                 |                                       |            |
|                                                 |                                       |            |
| Automatically a                                 | add new items to this master list     |            |
|                                                 | Items In use by Tags Program Settings |            |
|                                                 |                                       |            |
| ✓ This master list is a g                       |                                       |            |
| This master list is a p                         | program                               |            |
| This master list is a p<br>eLMIS integration co | program                               |            |
| -                                               | program                               | •          |
| eLMIS integration co                            | de                                    | <b>+</b> = |
| eLMIS integration con<br>Store tags             | de                                    | <b>+</b> = |

8. For each period schedule, one or more **Order Types** can be created - these set the parameters for program requisitions. Add order types by clicking the plus icon.

9. Give each order type a unique name and set its parameters:

- Emergency: check this box if the order type is for emergencies.
- Max orders per period: maximum number of orders that can be placed in a given period.
- Max MOS: maximum number of months' stock to be kept for each item. Used in the calculation of the suggested amount to order.
- **Threshold MOS:** items with a number of months' stock less than this value will appear in the order by default.
- **Max lines:** maximum number of items allowed to be ordered for an emergency order (default = 5); an alert will appear if the user tries to exceed the maximum number of items allowed.

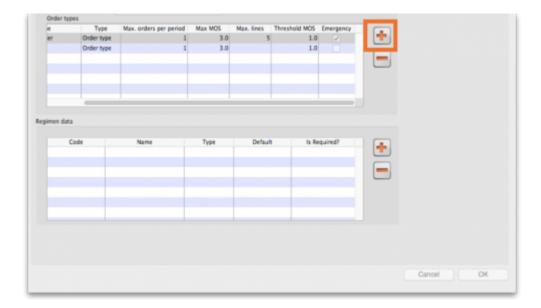

#### 4.05.02. Adding indicators to a program

Indicators are used for reporting on the performance of programs (drug regimens). Each indicator value provides data on a metric for a particular store and regimen over a given period. Indicator values are recorded while creating a program requisition.

Indicators allow an organisation to analyse regimen performance and determine what further data should be collected, stored and processed.

To add indicators to a program:

- Open the program via the **Master List** (Click on the **Master list** icon on the *Item* tab of the Navigator).
- Click on the **Program Settings** tab.
- In the **Regimen Data** table add fields for the data that should be provided to the supplier with each program requisition e.g. the number of patients treated.
- Check the **HIV program** checkbox if you want a fixed set of HIV-related indicators to be entered for this program.
- If the customer **must** provide this information for supply to occur, tick the **Is required?** box to make this a mandatory requirement.

|                                       |                                                       |                        | Add item ma    | aster list   |               |                                      |    |
|---------------------------------------|-------------------------------------------------------|------------------------|----------------|--------------|---------------|--------------------------------------|----|
| Description Test master<br>Note       | list                                                  |                        |                |              |               | Created date: 17/<br>Created by: mSk |    |
| This may                              | ically add new<br>ster list is a pat<br>It price list |                        |                |              |               |                                      |    |
| This master list is a progr           | am                                                    | HIV program            | In use by Tags |              | ation program |                                      |    |
| eLMIS integration code                |                                                       |                        |                |              |               |                                      | +  |
| Tag<br>Period schedule<br>Order types |                                                       |                        | E              |              |               |                                      |    |
| Name                                  | Type                                                  | Max. orders per period | d Max MOS      | Max. lines   | Threshold MOS | Emergency                            | +  |
|                                       |                                                       |                        |                |              |               |                                      |    |
| egimen data                           |                                                       |                        |                |              |               |                                      |    |
| Code                                  | N                                                     | ume                    |                | Туре         |               | Default                              | +  |
|                                       |                                                       |                        |                |              |               |                                      |    |
|                                       |                                                       |                        |                | OK & Previou | OK & Next     | Cancel                               | ОК |

#### 4.05.03 Connecting a program to a store

To allow a store to place program requisitions:

1. Navigate to the **Special** tab and click on the **Stores** icon:

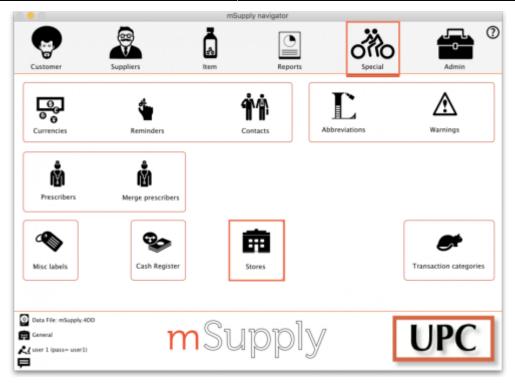

- 2. Double click on the store.
- 3. In the **Tags** field, type in the Store Tag you set for the program above then press *Tab*.

| • • •                                                                                                    |                    | Edit store         |                                |              |        |    |
|----------------------------------------------------------------------------------------------------|--------------------|--------------------|--------------------------------|--------------|--------|----|
| General Warehouse                                                                                                    |                    |                    |                                |              |        |    |
|                                                                                                    | General Preference | es Logo Visibility | Custom fields                  | Master lists |        |    |
| Store code GEN<br>Name General Wa<br>Organization name<br>Address line 1<br>Address line 2<br>Address line 3<br>Address line 4 | store              | Responsib          | Disable this s                 | itere        |        |    |
| Address line 5<br>Postal/Zip Code                                                                                              |                    |                    | View name associ<br>this store |              |        |    |
| Phone<br>Tags<br>1                                                                                                    | gram X             |                    |                                |              |        |    |
|                                                                                                    |                    |                    |                                |              | Cancel | OK |

4. Click on the **Master Lists** tab, check the **Use master list** box next to the program master list to be used:

|                   |      | ogo maonity | Custom fields | Second States  |                              |                      |
|-------------------|------|-------------|---------------|----------------|------------------------------|----------------------|
|                   | пате |             | U             |                |                              |                      |
| Tuberculosis Prop | pram |             |               |                |                              |                      |
|                   |      |             |               |                |                              |                      |
|                   |      |             |               |                |                              |                      |
|                   |      |             |               |                |                              |                      |
|                   |      |             |               |                |                              |                      |
|                   |      |             |               |                |                              |                      |
|                   |      |             |               |                |                              |                      |
|                   |      |             |               |                |                              |                      |
|                   |      |             |               |                |                              |                      |
|                   |      |             |               | _              |                              |                      |
|                   |      |             |               |                |                              |                      |
|                   |      |             |               |                |                              |                      |
|                   |      |             |               | _              |                              |                      |
|                   |      |             |               |                |                              |                      |
|                   |      |             |               |                |                              |                      |
|                   |      |             |               | _              |                              |                      |
|                   |      |             |               |                |                              |                      |
|                   |      |             |               |                |                              |                      |
|                   |      | List        | List          | List<br>name U | List<br>name Use master list | List Use master last |

5. All done - the store is now connected to the program you have created so click on the **OK** button to save all the settings.

#### 4.05.04. Creating a program requisition

Once a store has been connected to a program, it can then place program requisitions:

1. In the customer store, navigate to the **Suppliers** tab and click on the **Internal Orders** icon:

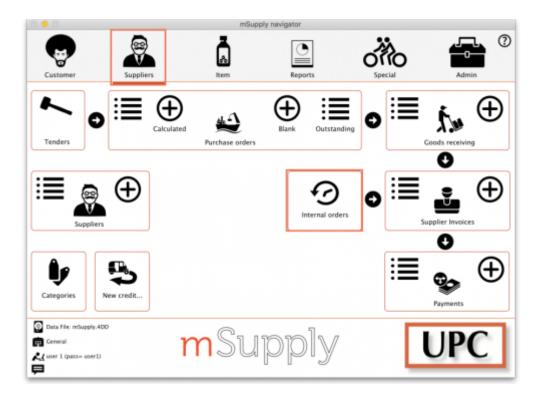

2. Click **New Internal Order**. When a store uses programs, they will have the option to create a **Program** order or **General** (regular) order:

|                  | New internal order                  |
|------------------|-------------------------------------|
| Order type       |                                     |
| Pro              | ogram O General O                   |
| Order details    |                                     |
| Program          | Tuberculosis Program 🗘              |
| Requisition type | Normal order                        |
| Supplier         | First, enter a supplying store name |
| Period           | January 2020                        |
|                  | Start date 1/1/20                   |
|                  | End date 31/1/20                    |
|                  | Cancel                              |

Check the **Program** button to create a program requisition.

3. In the **Order Details** section, select the **Program**, **Requisition Type** and **Period** from the dropdown lists. Enter the **Supplier** by typing the first few letters, pressing *Tab* and selecting the supplier from the list of those starting with what you typed. These details need to be entered sequentially as the program uses them to determine the requisition type, which in turn determines the period.

The **maximum number of program orders** that can be requested within a given period is set when the program is created (*Max. orders per period*).

If you try to create another order for the same period which **exceeds the maximum number**, an error message will appear and you will not be able to proceed.

4. Click **OK** to generate an internal order with all the items listed in the program master list. The details relating to the program order are in the top left. Review the data in the table, then enter the quantity of stock to be ordered in the **User requested quantity** column:

| function    |                                     |        |                            |                               | Edit req           | uisition            |                               |         |                             |
|-------------|-------------------------------------|--------|----------------------------|-------------------------------|--------------------|---------------------|-------------------------------|---------|-----------------------------|
|             | V Central Medical Stores            | CMS    |                            | Refere                        | nce                |                     |                               |         | KD : 5                      |
| Order dat   | 1 22/10/19 Black                    |        |                            | Comm                          | ent                |                     |                               |         | Status   sq                 |
|             |                                     |        |                            |                               |                    |                     |                               |         | Type : request              |
|             | 11 Tuberculesis Program             |        |                            | Max N                         | IDS 3.0            |                     |                               |         | Entry date : 22/10/19       |
|             | e Regular                           |        |                            | Threshold N                   | 05 1.0             | Hide stoc           | k over threshold              | <b></b> |                             |
|             | d January 2020                      |        |                            |                               |                    |                     |                               |         | Externed by : user 1 (pass= |
| From        | 1/1/20 Tec 31/1/20                  | Filter | itens In                   | tr by item na                 | ne or code         |                     |                               | Print   | Store: General              |
|             |                                     |        |                            | Data                          | erty Leg           | Custom              | fata .                        |         |                             |
| Item code   | e item name                         | Unit   | Our<br>stock<br>on<br>hand | Average<br>monthly<br>consump | Manths<br>of stock | Calculated quantity | User<br>requested<br>quantity | Comment |                             |
| 3 11/2048   | Rifump 150mg, isyrazin 400mg tab    | ea.    | -                          | 0 0                           | 0                  | 0                   | 20                            |         |                             |
| 2 rtitest   | Rifamp. 150mp, is pyrazin 500mg tab | 44     |                            | 0 0                           | 0                  |                     | 30                            |         |                             |
| 3 ribis1t   | Rifampicin 150mgoniazid 150mg tab   | 44     |                            | 0 0                           | 0                  |                     | 40                            |         |                             |
| 4 rillin7t  | Rifumpicin 150msoniazid 75mg tab    | 44     |                            | 0                             | 0                  |                     | 100                           |         |                             |
| 5 ef150t    | Rifampicin 150mg tab/cap            | ea     |                            | 0 0                           | 0                  |                     | 50                            |         |                             |
| 6 431511    | Rifampicin 300mgoniazid 150mg tab   | 44     |                            | 0                             | 0                  |                     | 60                            |         |                             |
| 7 ef300t    | Rifampicin 300mg tab/cap            | 44     |                            | 0 0                           | 0                  |                     | 100                           |         |                             |
| 8 is1et4t   | Isoniazid 150mg +tol hcl 400mg tab  | 44     |                            | 0                             | 0                  |                     | 100                           |         |                             |
| 9 (se300)   | Isoniazid 300mg tab                 | ea     | 1                          | 0 0                           | 0                  | 0                   | 80                            |         |                             |
| 10 eth-400t | Ethambutol hydrochloride 400mg tab  | 44     | 1                          | 0 0                           | 0                  | 0                   | 50                            |         |                             |
| 11 pyr400t  | Pyrazinamide 400mg tab              | 44     | 4                          | 0 0                           | 0                  |                     | 70                            |         |                             |
|             |                                     |        |                            |                               |                    |                     |                               |         |                             |

5. Click the **Indicators** tab to enter the additional data defined for the program:

| Onder date (24/<br>Program HIN<br>Onder type Ord<br>Period OEC<br>From : 1/1 | er type<br>XIMBRE 2018 | Black<br>12/18         | Comment<br>Max MOS 1<br>Threshold MOS 1<br>Data entr |                         | threshold             |                        | Status : n<br>Type : n<br>Entry date : 2<br>Entered by : A<br>Stare: n | equest<br>4/01/20<br>Idmin |
|------------------------------------------------------------------------------|------------------------|------------------------|------------------------------------------------------|-------------------------|-----------------------|------------------------|------------------------------------------------------------------------|----------------------------|
| Name<br>Regimen Data Name                                                    | Code<br>Regimen Code1  | Valeur<br>0            |                                                      |                         | Commentaire           |                        |                                                                        |                            |
| Description<br>Rigime A ère Ligne                                            | Code<br>AZT/3TC/NVP    | Patients adultes repas | Patients enfants recus                               | Patient stable adulte ~ | Patient stable enfant | Nouvelle inclusion ad. | Nouvelle inclusion en                                                  |                            |
| Régime A., ère Ligne                                                         |                        | 0                      | 0                                                    |                         | 0                     | 6                      | 0                                                                      | 0                          |
| Régime A., ère Ligne                                                         | AZT/STC/TDF            | 0                      | 0                                                    | 0                       | 0                     | 0                      | 0                                                                      | 0                          |
| Régime A., ère Ligne                                                         |                        | 0                      | 0                                                    | 0                       | 0                     | 0                      | 0                                                                      | 0                          |
| Régime A., ère Ligne                                                         | TDF/3TC/EFV            | 0                      | 0                                                    | 0                       | 0                     | 0                      | 0                                                                      | 0                          |
| Régime A., ère Ligne                                                         | TDF/3TC/LPV/r          | 0                      | 0                                                    | 0                       | 0                     | 0                      | 0                                                                      | 0                          |
| Régime Aère Ligne                                                            | AZT/3TC/ABC            | 0                      | 0                                                    | 0                       | 0                     | 0                      | 0                                                                      | 0                          |
| Régime A., ère Ligne                                                         | ABC/3TC/NVP            | 0                      | 0                                                    | 0                       | 0                     | 0                      | 0                                                                      | 0                          |
| Régime A ère Ligne                                                           | ABC/STC/UPV/r          | 0                      | 0                                                    | 0                       | 0                     | 0                      | 0                                                                      | 0                          |
| Régime A., ère Ligne                                                         | ABC/3TC/EPV            | 0                      | 0                                                    | 0                       | 0                     | 0                      | 0                                                                      | 0                          |
|                                                                              |                        |                        |                                                      |                         |                       | Cancel                 | OK & Next                                                              | OK                         |

This data will be sent to the supplier with the requisition when the requisition is finalised.

6. To send the program requisition to the supplier, return to the **Data Entry** tab, check the **Finalise** box and click **OK**.

| Rabercalosis Program<br>topular<br>anarry 2020<br>/1/220 Te: \$1/3/20<br>Revs name |                                                                                                    | Rems 🖂                                                                                                    | Threshold M                                                                                                    |                                                                                                    | Hide stoc                                                                                                    | k over threshold                                                                                                    |                                                                                                    | Type : request<br>Entry date : 22/10/19<br>Entered by : user 1 (passe                                                                                                    |
|------------------------------------------------------------------------------------|----------------------------------------------------------------------------------------------------|----------------------------------------------------------------------------------------------------|----------------------------------------------------------------------------------------------------|----------------------------------------------------------------------------------------------------|----------------------------------------------------------------------------------------------------|----------------------------------------------------------------------------------------------------|----------------------------------------------------------------------------------------------------|----------------------------------------------------------------------------------------------------|
| Bern name                                                                          |                                                                                                    |                                                                                                    | that a s                                                                                                    | erery Log                                                                                                    | Custom                                                                                                    | data                                                                                                    | Print                                                                                                    | Store: General                                                                                                    |
|                                                                                    | Unit                                                                                                    | Our<br>stock<br>on<br>hand                                                                                                    | Average<br>monthly<br>consump                                                                                                    |                                                                                                    | Calculated<br>quantity                                                                                                    | User<br>requested<br>quantity                                                                                                    | Comment                                                                                                    |                                                                                                    |
| Rifamp 150mg, is yrazin 400mg tab                                                  |                                                                                                    | 0                                                                                                    | 0                                                                                                    |                                                                                                    | 0                                                                                                    | 20                                                                                                    |                                                                                                    |                                                                                                    |
| Rifamp. 150mg, ispyrazin 500mg tak                                                 | 68                                                                                                    | (                                                                                                    | 0                                                                                                    | 0                                                                                                    | 0                                                                                                    | 30                                                                                                    |                                                                                                    |                                                                                                    |
| Rifampicin 150mgoniazid 150mg tab                                                  | 68                                                                                                    | (                                                                                                    | 0                                                                                                    | 0                                                                                                    | 0                                                                                                    | 40                                                                                                    |                                                                                                    |                                                                                                    |
| Rifampicin 150msoniazid 75mg tab                                                   | **                                                                                                    | (                                                                                                    | 0                                                                                                    | 0                                                                                                    | 0                                                                                                    | 100                                                                                                    |                                                                                                    |                                                                                                    |
| Rifampicin 150mg tab/rap                                                           | 68                                                                                                    | (                                                                                                    | 0                                                                                                    | 0                                                                                                    | 0                                                                                                    | 50                                                                                                    |                                                                                                    |                                                                                                    |
| Rifampicin 300mgoniazid 150mg tab                                                  |                                                                                                    | (                                                                                                    | 0                                                                                                    | 0                                                                                                    | 0                                                                                                    | 60                                                                                                    |                                                                                                    |                                                                                                    |
| Rifampicin 300mg tab/cap                                                           | 6.5                                                                                                    | (                                                                                                    | 0                                                                                                    | 0                                                                                                    | 0                                                                                                    | 300                                                                                                    |                                                                                                    |                                                                                                    |
| isoniazid 150mg +tol hcl 400mg tab                                                 | **                                                                                                    | (                                                                                                    | 0                                                                                                    |                                                                                                    | 0                                                                                                    | 300                                                                                                    |                                                                                                    |                                                                                                    |
| isoniazid 300mg tab                                                                | 68                                                                                                    | (                                                                                                    | 0                                                                                                    | 0                                                                                                    | 0                                                                                                    | 80                                                                                                    |                                                                                                    |                                                                                                    |
| Ethambutol hydrochloride 400mg tab                                                 | 68                                                                                                    | (                                                                                                    | 0                                                                                                    | 0                                                                                                    | 0                                                                                                    | 50                                                                                                    |                                                                                                    |                                                                                                    |
| Pyrazinamide 400mg tab                                                             | **                                                                                                    | 0                                                                                                    | 0                                                                                                    | 0                                                                                                    | 0                                                                                                    | 70                                                                                                    |                                                                                                    |                                                                                                    |
|                                                                                    |                                                                                                    |                                                                                                    |                                                                                                    |                                                                                                    |                                                                                                    |                                                                                                    |                                                                                                    |                                                                                                    |
| ***                                                                                | Mampicin 158mg. onlasid 158mg tab<br>Mampicin 158m, seniarid 75mg tab<br>Mampicin 158mg tab/sag<br>Mampicin 108mg tab/sag<br>Mampicin 108mg tab/sag<br>meniarid 158mg 4tsh 44.00mg tab<br>ceniarid 150mg tab<br>Mambutal hydrochloride 408mg tab | therspice 118emg, -onland 118emg tabl — easi<br>therspice 118emg, -onland 118emg tabl — easi<br>therspice 118emg, -onland 118emg tabl — easi<br>therspice 108emg, -onland 118emg tabl — easi<br>therspice 108emg tabl - easi<br>contand 1180emg tabl — easi<br>contand 1180emg tabl — easi<br>contand 1180emg tabl — easi<br>contand 1180emg tabl — easi<br>contand 1180emg tabl — easi<br>contand 1180emg tabl — easi<br>contand 1180emg tabl — easi<br>contand 1180emg tabl — easi<br>contand 1180emg tabl — easi<br>contand 1180emg tabl — easi<br>contand 1180emg tabl — easi<br>easi<br>easi = easi<br>easi = easi | thampicin 136mg, -oniand 136mg tab ea 0<br>thampicin 136m, .seniand 75mg tab ea 0<br>thampicin 136m, .seniand 75mg tab ea 0<br>thampicin 106mg, -oniand 136mg tab ea 0<br>thampicin 106mg, -oniand 136mg tab ea 0<br>tempicin 106mg tab ea 0<br>temiand 1360mg tab ea 0<br>temiand 3100mg tab ea 0 | Itterpicie 136mg, -oniazel 136mg tab e.a. 0 0   Itterpicie 136m, -anniazid 736mg tab e.a. 0 0   Itterpicie 136mg, -anniazid 736mg tab e.a. 0 0   Itterpicie 136mg, -anniazid 736mg tab e.a. 0 0   Itterpicie 136mg, -anniazid 136mg tab e.a. 0 0   Interpicie 136mg -anniazid 136mg tab e.a. 0 0   central 335mg 4tell hel 406mg tab e.a. 0 0   central 330mg tab e.b. 0 0 0 | Itterpicit 118mg, -oniand 118mg tab ex 0 0 0   Itterpicit 118m, -anniazid 75mg tab ex 0 0 0   Itterpicit 118m, -anniazid 75mg tab ex 0 0 0   Itterpicit 118mg, -anniazid 718mg tab ex 0 0 0   Itterpicit 108mg, -anniazid 118mg tab ex 0 0 0   Itterpicit 108mg, -anniazid 118mg tab ex 0 0 0   contact 118mg tab (200 mg tab ex 0 0 0   contact 118mg tab ex 0 0 0 0   contact 118mg tab ex 0 0 0 0 | Itemplein 136mg, -oniand 136mg tab ea 0 0 0   Itemplein 136m, -anniazid 75mg tab ea 0 0 0 0   Itemplein 156m, -anniazid 75mg tab ea 0 0 0 0 0   Itemplein 150mg, -anniazid 150mg tab ea 0 0 0 0 0 0 0 0 0 0 0 0 0 0 0 0 0 0 0 0 0 0 0 0 0 0 0 0 0 0 0 0 0 0 0 0 0 0 0 0 0 0 0 0 0 0 0 0 0 0 0 0 0 0 0 0 0 0 0 0 0 0 0 0 0 0 0 0 0 0 0 0 0 0 0 0 0 <td>Itemplicit 158mg, onstand 158mg tab ea 0 0 0 40   Itemplicit 158mg, onstand 758mg tab ea 0 0 0 0 00   Itemplicit 158mg, onstand 758mg tab ea 0 0 0 0 0 0 10   Itemplicit 158mg, onstand 158mg tab ea 0 0 0 0 0 0 0 0 0 0 0 0 0 0 0 0 0 0 0 0 0 0 0 0 0 0 0 0 0 0 0 0 0 0 0 0 0 0 0 0 0 0 0 0 0 0 0 0 0 0 0 0 0 0 0 0 0 0 0 0 0 0 0 0 0 0 0 0 0 0 0 0 <td< td=""><td>Itempticin 158mg-onstand 158mg tab ea 0 0 0 40   Itempticin 158mg-onstand 758mg tab ea 0 0 0 0 00   Itempticin 158mg-onstand 758mg tab ea 0 0 0 0 50   Itempticin 158mg-onstand 158mg tab ea 0 0 0 0 50   Itempticin 158mg-onstand 158mg tab ea 0 0 0 0 50   Itempticin 158mg-onstand 158mg tab ea 0 0 0 50 50   Itempticin 158mg-onstand 158mg tab ea 0 0 0 50 50   Itempticin 158mg-onstand 158mg tab ea 0 0 0 50 50   Itempticin 158mg-onstand 158mg tab ea 0 0 0 300 50 50</td></td<></td> | Itemplicit 158mg, onstand 158mg tab ea 0 0 0 40   Itemplicit 158mg, onstand 758mg tab ea 0 0 0 0 00   Itemplicit 158mg, onstand 758mg tab ea 0 0 0 0 0 0 10   Itemplicit 158mg, onstand 158mg tab ea 0 0 0 0 0 0 0 0 0 0 0 0 0 0 0 0 0 0 0 0 0 0 0 0 0 0 0 0 0 0 0 0 0 0 0 0 0 0 0 0 0 0 0 0 0 0 0 0 0 0 0 0 0 0 0 0 0 0 0 0 0 0 0 0 0 0 0 0 0 0 0 0 <td< td=""><td>Itempticin 158mg-onstand 158mg tab ea 0 0 0 40   Itempticin 158mg-onstand 758mg tab ea 0 0 0 0 00   Itempticin 158mg-onstand 758mg tab ea 0 0 0 0 50   Itempticin 158mg-onstand 158mg tab ea 0 0 0 0 50   Itempticin 158mg-onstand 158mg tab ea 0 0 0 0 50   Itempticin 158mg-onstand 158mg tab ea 0 0 0 50 50   Itempticin 158mg-onstand 158mg tab ea 0 0 0 50 50   Itempticin 158mg-onstand 158mg tab ea 0 0 0 50 50   Itempticin 158mg-onstand 158mg tab ea 0 0 0 300 50 50</td></td<> | Itempticin 158mg-onstand 158mg tab ea 0 0 0 40   Itempticin 158mg-onstand 758mg tab ea 0 0 0 0 00   Itempticin 158mg-onstand 758mg tab ea 0 0 0 0 50   Itempticin 158mg-onstand 158mg tab ea 0 0 0 0 50   Itempticin 158mg-onstand 158mg tab ea 0 0 0 0 50   Itempticin 158mg-onstand 158mg tab ea 0 0 0 50 50   Itempticin 158mg-onstand 158mg tab ea 0 0 0 50 50   Itempticin 158mg-onstand 158mg tab ea 0 0 0 50 50   Itempticin 158mg-onstand 158mg tab ea 0 0 0 300 50 50 |

#### 4.05.05. Creating a program stocktake

Creating a stocktake with items from a particular program is just the same as creating a normal stocktake. The only difference is that you select the program in the **Master list** (or **Program**) filter:

1. Navigate to the Item tab and click the Stocktakes icon:

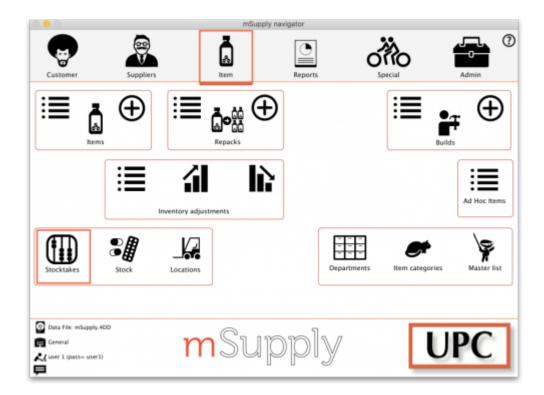

2. The list of stocktakes window opens. Click the New Stocktake icon:

|                |                      | Stocktake         | list            |        |         |
|----------------|----------------------|-------------------|-----------------|--------|---------|
| +              | -                    |                   |                 |        |         |
| New stock take | New blank stock take | Delete stock take |                 | Show:  | Current |
| ID             | Description          |                   | Stock take date | Status | Program |
|                |                      |                   |                 |        |         |
|                |                      |                   |                 |        |         |
|                |                      |                   |                 |        |         |
|                |                      |                   |                 |        |         |
|                |                      |                   |                 |        |         |
|                |                      |                   |                 |        |         |
|                |                      |                   |                 |        |         |
|                |                      |                   |                 |        |         |
|                |                      |                   |                 |        |         |
|                |                      |                   |                 |        |         |
|                |                      |                   |                 |        |         |
|                |                      |                   |                 |        |         |
|                |                      |                   |                 |        |         |
|                |                      |                   |                 |        |         |
|                |                      |                   |                 |        |         |
|                |                      |                   |                 |        |         |
|                |                      |                   |                 |        |         |
|                |                      |                   |                 |        |         |
|                |                      |                   |                 |        | ок      |

3. Select the program from the **Program is** (or **Master list is**) dropdown menu and click the **OK** button to pre-populate your stocktake with items from the program:

| Canada far | items whose     |                 |         |                   |  |
|------------|-----------------|-----------------|---------|-------------------|--|
| Search for | items whose     |                 | _       |                   |  |
| Item cod   | e ᅌ             | starts with     | 0       |                   |  |
| and        | 0               | Category 1 ᅌ    | is      |                   |  |
| and        | 0               | VEN category is |         | Don't Care        |  |
| and        | 0               | Department is   |         | Don't Care        |  |
| And        |                 | Program is      |         | Tuberculosis Prog |  |
| And        | Stock location  | equals          | 0       |                   |  |
| And        | Expiry date     | is on or before | ٥       | 00/00/00          |  |
|            | Randomly select | 0 items fr      | om retu | irned list.       |  |
|            | Randomly select | 0 items fr      | om retu | irned list.       |  |

Note: To further refine the selection of stock appearing in the stocktake you can also select other filter items at the same time.

# For detailed information on how to complete the stocktake, refer to the **4.17**. Stocktakes section.

Tip: In your stocktakes list, you can easily identify program stocktakes by referring to the **Program** column:

| v stock take         | New blank stock take Delete sto | ock take        | Show:  | Current              |
|----------------------|---------------------------------|-----------------|--------|----------------------|
| D                    | Description                     | Stock take date | Status | Program              |
| 2 22/10/19 Stocktake |                                 | 22/10/19        | fn     | Tuberculosis Program |
| 3 22/10/19 Stocktake |                                 | 22/10/19        | fn     |                      |
|                      |                                 |                 |        |                      |
|                      |                                 |                 |        |                      |
|                      |                                 |                 |        |                      |
|                      |                                 |                 |        |                      |
|                      |                                 |                 |        |                      |
|                      |                                 |                 |        |                      |
|                      |                                 |                 |        |                      |
|                      |                                 |                 |        |                      |
|                      |                                 |                 |        |                      |
|                      |                                 |                 |        |                      |
|                      |                                 |                 |        |                      |
|                      |                                 |                 |        |                      |
|                      |                                 |                 |        |                      |
|                      |                                 |                 |        |                      |
|                      |                                 |                 |        |                      |
|                      |                                 |                 |        |                      |
|                      |                                 |                 |        |                      |
|                      |                                 |                 |        |                      |
| _                    |                                 |                 |        |                      |

Previous: 4.04. Item master lists | | Next: 4.06. Stock locations and location types

From: https://docs.msupply.org.nz/ - **mSupply documentation wiki** 

Permanent link: https://docs.msupply.org.nz/items:programs?rev=1621353540

Last update: 2021/05/18 15:59

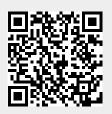